# **Zusatzbeschreibung zur Betriebsanleitung**

**ASP 2000 DP-Slave-Modul \_is Pro Gate® ("Profibuskoppler")**

**Anbindung ASP 2000 an Profibus DP über die serielle Schnittstelle mit \_is Pro Gate® von ifak system GmbH**

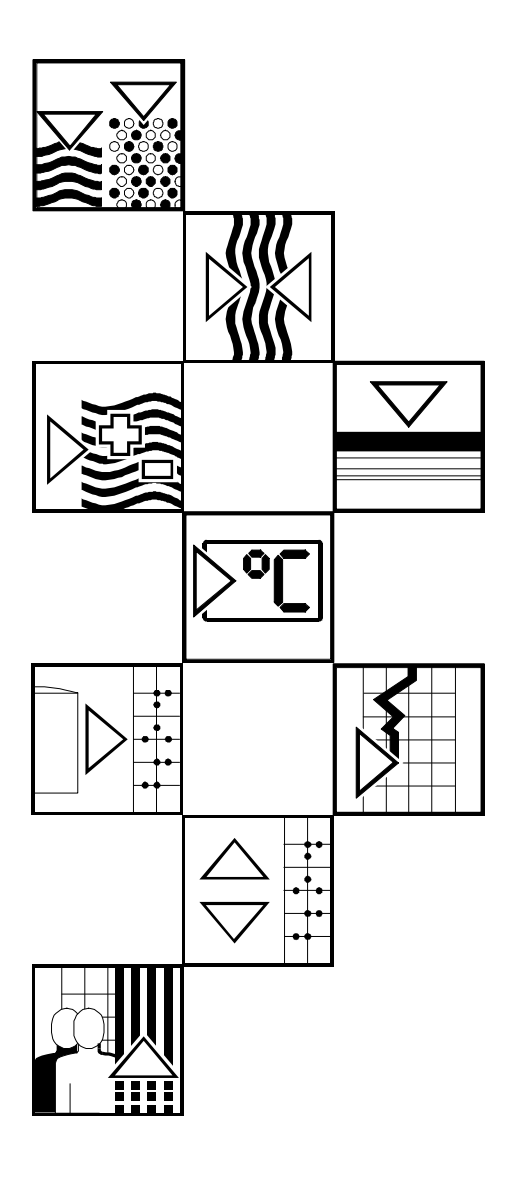

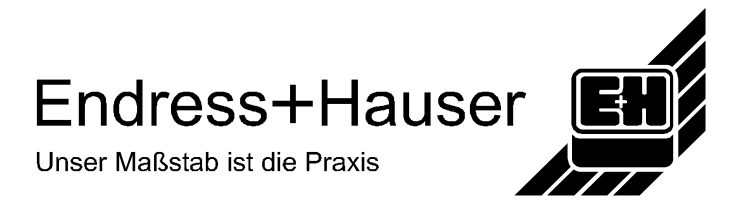

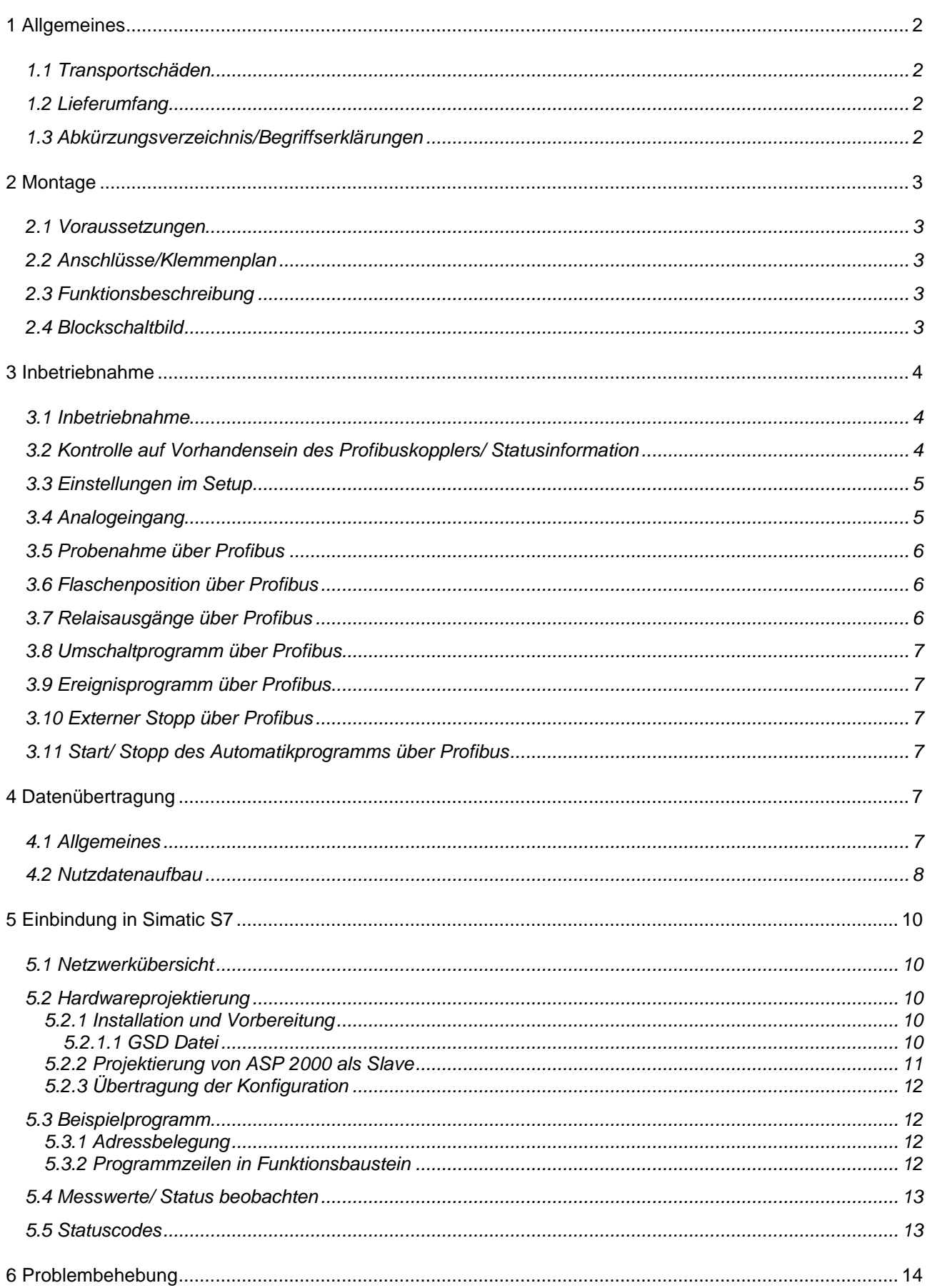

# **1 Allgemeines**

#### *1.1 Transportschäden*

Bitte informieren Sie sofort den Spediteur und den Lieferanten

## *1.2 Lieferumfang*

- diese Betriebsanleitung
- das DP-Slave-Modul \_is Pro Gate mit User Manual

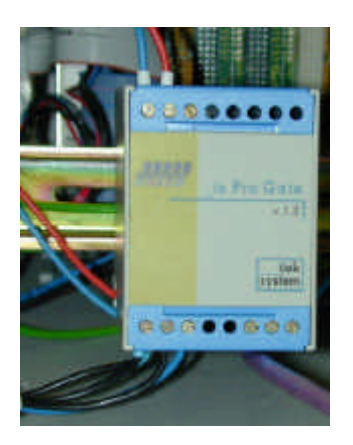

\_\_\_\_\_\_\_\_\_\_\_\_\_\_\_\_\_\_\_\_\_\_\_\_\_\_\_\_\_\_\_\_\_\_\_\_\_\_\_\_\_\_\_\_\_\_\_\_\_\_\_\_\_\_\_\_\_\_\_\_\_\_\_\_\_\_\_\_\_\_\_\_\_\_\_\_\_\_\_\_\_\_\_\_\_\_

- serielles Verbindungskabel für ASP 2000
- Diskette mit GSD-Datei und Bitmaps

#### **Fehlende Teile bitte sofort beim Lieferanten anmahnen!**

Bitte beachten Sie folgende Zeichen:

**Hinweis**: Ratschläge zur besseren Inbetriebnahme

Achtung:  $\left\langle \frac{1}{2} \right\rangle$  Nichtbeachtung kann zum Defekt des Gerätes oder Fehlfunktionen führen!

## *1.3 Abkürzungsverzeichnis/Begriffserklärungen*

**Profibuskoppler**: Im Anschluss wird für den \_is Pro Gate der Begriff **Profibuskoppler** verwendet.

**Profibus-Master**: Alle Gerätschaften wie SPS, PLC, PC-Steckkarten, die eine Profibus-DP-Master-Funktion ausüben, werden **Profibus-Master** genannt.

# **2 Montage**

#### *2.1 Voraussetzungen*

Die Option kann nur genutzt werden:

- ab ASP 2000 Software Version 4.10 /Profibuskoppler Firmware V1.51 oder neuer
- mit einer 7 Programm Software

Hinweis: Der Profibuskoppler wird an die serielle RS232-Schnittstelle des ASP 2000 angeschlossen. **Damit der ASP 2000 den Koppler erkennt, muß die Baudrate am ASP 2000 auf 9600 eingestellt werden.**

\_\_\_\_\_\_\_\_\_\_\_\_\_\_\_\_\_\_\_\_\_\_\_\_\_\_\_\_\_\_\_\_\_\_\_\_\_\_\_\_\_\_\_\_\_\_\_\_\_\_\_\_\_\_\_\_\_\_\_\_\_\_\_\_\_\_\_\_\_\_\_\_\_\_\_\_\_\_\_\_\_\_\_\_\_\_

Wird die Schnittstelle der ASP 2000 zum Parametrieren oder für ein Software Update verwendet werden, so muß der Klinkenstecker an der Steuerung getauscht werden und die Baudrate im ReadWin oder am Gerät angepaßt werden. Außerdem muß die Profibusfunktion in der Steuerung deaktiviert werden.

## *2.2 Anschlüsse/Klemmenplan*

**Hinweis:** Nicht belegte Anschlüsse frei lassen

Schnittstelle RS232:

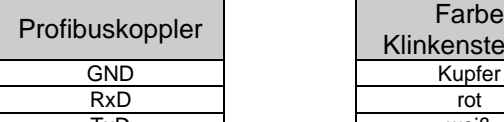

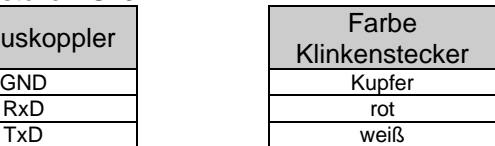

Schnittstelle RS485:

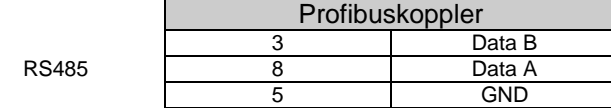

Betriebsversorgung: 24 V DC / 100 mA

Der Profibuskoppler wird an die Klemmenkarte vom ASP 2000 angeschlossen. Anschlußplan Klemmenkarte siehe Betriebsanleitung ASP 2000.

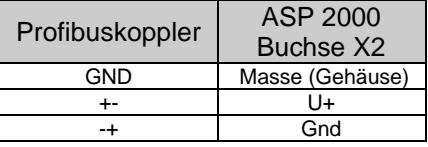

#### *2.3 Funktionsbeschreibung*

Der Profibuskoppler ist eine Ankopplung des ASP 2000 an Profibus DP, mit der Funktionalität eines DP-Slaves für zyklischen Datenverkehr.

Unterstützte Baudraten 45.45k, 93.75k, 187.5k, 500k, 1.5M, 3M, 6M und 12MBaud.

#### *2.4 Blockschaltbild*

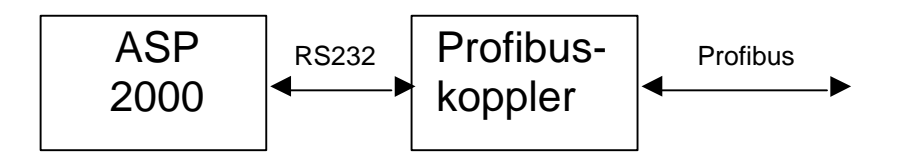

# **3 Inbetriebnahme**

## *3.1 Inbetriebnahme*

 $\bigotimes$ Falls im Setup die Funktionen der Datenschnittstelle nicht anwählbar sind, so muss eine **einmalige** Initialisierungsphase durchgeführt werden.

\_\_\_\_\_\_\_\_\_\_\_\_\_\_\_\_\_\_\_\_\_\_\_\_\_\_\_\_\_\_\_\_\_\_\_\_\_\_\_\_\_\_\_\_\_\_\_\_\_\_\_\_\_\_\_\_\_\_\_\_\_\_\_\_\_\_\_\_\_\_\_\_\_\_\_\_\_\_\_\_\_\_\_\_\_\_

- 1. ASP 2000 stromlos machen
- 2. Profibuskoppler an die serielle RS232-Schnittstelle anschließen
- 3. ASP 2000 einschalten

Ab diesem Zeitpunkt gibt die Steuerung vom ASP 2000 das Menü Profibus im Setup frei, unabhängig davon, ob der Profibuskoppler in Zukunft angeschlossen ist oder nicht. Erst dann erscheint auch in der PC-Software-Paket ReadWin® diese Funktionalität. In der zweiten Zeile des Display steht dann "ASP 0 PB" und der Profibuskoppler versucht sofort mit der SPS in den zyklischen Datenverkehr zu gehen.

 $\bigotimes$ 

Das Vorhandensein des Profibuskopplers wird nur bei Inbetriebnahme des ASP 2000 erkannt. Wurde kein Profibuskoppler erkannt, so kann über die serielle Schnittstelle ein Programm übertragen oder parametriert werden. Wurde ein Profibuskoppler erkannt und soll das Gerät parametriert werden, so muß die Profibusfunktion deaktiviert werden.

#### *3.2 Kontrolle auf Vorhandensein des Profibuskopplers/ Statusinformation*

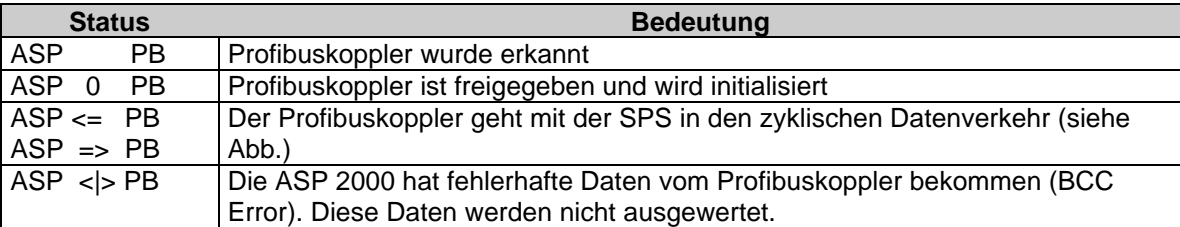

In der zweiten Zeile des Diplays steht der Profibus Status.

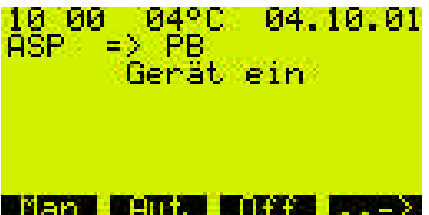

## *3.3 Einstellungen im Setup*

Beim Einschalten des ASP 2000 wird der Profibuskoppler über die RS232 initialisiert (Slave-Adresse, etc.).

\_\_\_\_\_\_\_\_\_\_\_\_\_\_\_\_\_\_\_\_\_\_\_\_\_\_\_\_\_\_\_\_\_\_\_\_\_\_\_\_\_\_\_\_\_\_\_\_\_\_\_\_\_\_\_\_\_\_\_\_\_\_\_\_\_\_\_\_\_\_\_\_\_\_\_\_\_\_\_\_\_\_\_\_\_\_

Wird später unter Set/ Geräteeinstellungen/ Profibus/ Einstellungen einer der Profibusparameter verändert, wird der Koppler neu initialisiert.

Folge: Der Profibuskoppler zieht sich dabei vom DP-Bus zurück, um sich Sekunden später wieder zu melden. Dies erzeugt in der SPS einen "Baugruppenträgerausfall". Die SPS geht am Beispiel der Simatic S7 in den STOP-Modus und muß wieder manuell in den RUN-Modus gesetzt werden. Nun gibt es die Möglichkeit durch Übertragung des Baugruppenträgerausfall-OBs 86 auf die SPS die Unterbrechung abzufangen. Die SPS geht dann nicht in den STOP-Modus, es leuchtet nur kurz die rote LED und es geht im RUN-Modus weiter.

Die Setup-Einstellungen können nur verändert werden, wenn die einmalige Initialisierungsphase durchgeführt wurde.

Unter Set/ Geräteeinstellungen/ Profibus/ Einstellungen können die Profibusparameter Slaveadresse, Profibusbaudrate und Timeout eingestellt werden. Nach jeder Änderung wird der Profibuskoppler neu initialisiert. Timeout ist dabei die Zeit die der ASP 2000 maximal auf eine Antort vom Profibuskoppler wartet.

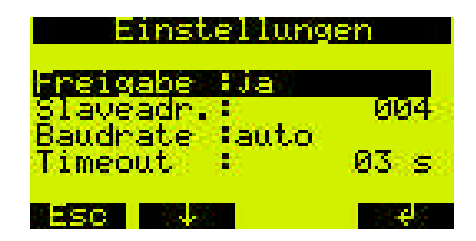

Wird ein Profibuskoppler erkannt, wird die Profibusfunktion automatisch freigegeben. Mit dieser Freigabe werden weitere Parameter freigeschalten, die das Steuern eines Probenahmezyklus über Profibus erlauben. **Soll die serielle Schnittstelle zum Programmübertragen oder zum Parametrieren verwendet werden** muß die Profibusfunktion mit Freigabe = "nein" deaktiviert, die entsprechende Baudrate eingestellt **und der Klinkenstecker getauscht werden.** Werden nur Daten ausgelesen kann nach dem Tausch der Stecker die Profibusfunktion mit "ja" wieder freigegeben werden (evtl. Baudrate der seriellen Schnittstelle (nicht die vom Profibus!!) wieder auf 9600 einstellen). Werden ein Programm oder Parametrierdaten zum Gerät übertragen muß danach der Klinkenstecker getauscht, die Übertragungsrate der seriellen Schnittstelle wieder auf 9600 eingestellt und das Gerät zur Initialisierung aus und dann wieder eingeschalten werden.

## *3.4 Analogeingang*

Das in der ASP 2000 Steuerung verwendete Signal wird auch immer zur SPS übertragen und kann dort überwacht werden. Es ist möglich, den Analogeingang der Steuerung zu verwenden oder auch das analoge Signal über den Profibus zum ASP 2000 zu übertragen. Wird das analoge Signal vom Profibus gewünscht, muß unter Set/ Geräteeinstellungen/ Profibus/ Funktionen für den Parameter "Analog" die Option "Profibus" ausgewählt werden.

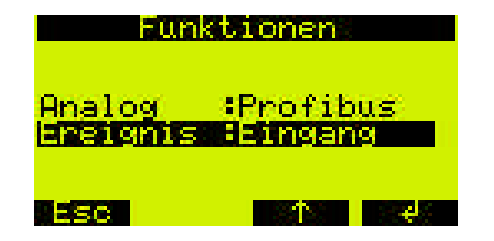

## *3.5 Probenahme über Profibus*

Für das Auslösen einer Probenahme über Profibus muß im Quick Setup oder im Standard Setup der Probenahme Modus "Profibus" ausgewählt werden.

\_\_\_\_\_\_\_\_\_\_\_\_\_\_\_\_\_\_\_\_\_\_\_\_\_\_\_\_\_\_\_\_\_\_\_\_\_\_\_\_\_\_\_\_\_\_\_\_\_\_\_\_\_\_\_\_\_\_\_\_\_\_\_\_\_\_\_\_\_\_\_\_\_\_\_\_\_\_\_\_\_\_\_\_\_\_

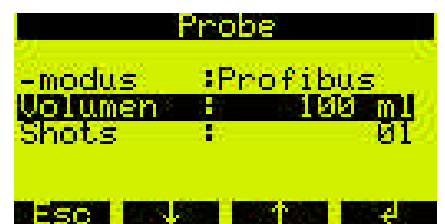

Verfügt die ASP 2000 über die Option Durchflußproportionale so kann mit dem Probenahmemodus Profib.DFP eine durchflußproportionale Probenahme über den Profibus ausgelöst werden.

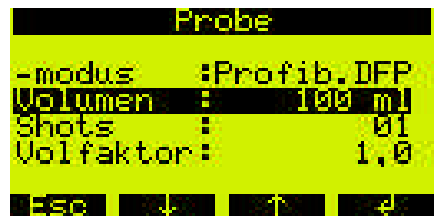

#### *3.6 Flaschenposition über Profibus*

Für das Wechseln der Flaschenposition über Profibus muß im Quick Setup oder im Standard Setup der Verteilungs Modus "Profibus" ausgewählt werden.

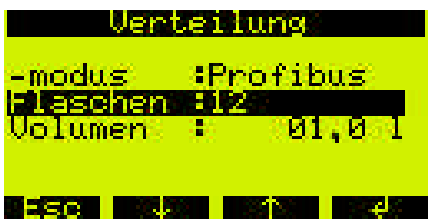

#### *3.7 Relaisausgänge über Profibus*

Soll ein Relais über den Profibus aktiviert werden, muß für den entsprechenden Ausgang die Funktion "Profibus" ausgewählt sein.

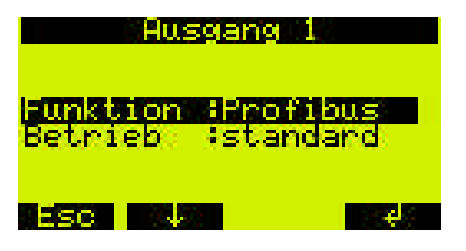

## *3.8 Umschaltprogramm über Profibus*

In der Programmauswahl muß für den Parameter "Umschalt." die Option "Profibus" ausgewählt sein.

\_\_\_\_\_\_\_\_\_\_\_\_\_\_\_\_\_\_\_\_\_\_\_\_\_\_\_\_\_\_\_\_\_\_\_\_\_\_\_\_\_\_\_\_\_\_\_\_\_\_\_\_\_\_\_\_\_\_\_\_\_\_\_\_\_\_\_\_\_\_\_\_\_\_\_\_\_\_\_\_\_\_\_\_\_\_

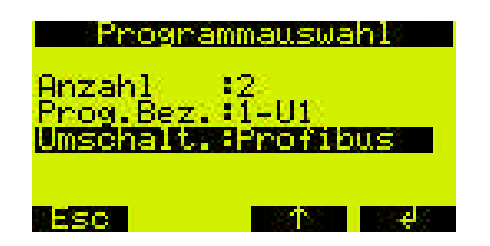

#### *3.9 Ereignisprogramm über Profibus*

Soll ein Ereignisprogramm über den Profibus aktiviert werden, muß unter Set/ Geräteeinstellungen/ Profibus/ Funktionen für den Parameter "Ereignis" die Option "Profibus" ausgewählt sein.

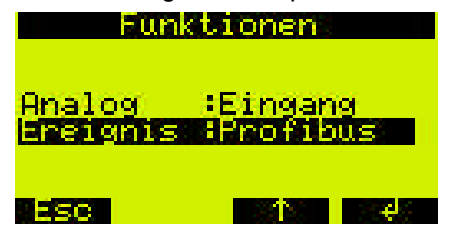

#### *3.10 Externer Stopp über Profibus*

Für diese Funktion muß keine Einstellung an der ASP 2000 verändert werden.

#### *3.11 Start/ Stopp des Automatikprogramms über Profibus*

Für diese Funktion muß keine Einstellung an der ASP 2000 verändert werden.

## **4 Datenübertragung**

#### *4.1 Allgemeines*

Vom Profibus-Master zum ASP 2000 kann übertragen bzw. gesteuert werden:

- Analogwert
- Relaisausgänge
- Probenahme
- Auslösen eines Flaschenwechsels und die Flaschenposition
- Umschaltprogramm
- **Ereignisprogramm**
- externer Stopp
- Start des Programms
- Stopp des Programms

Vom ASP 2000 zum Profibus-Master wird übertragen:

- **Analogwert**
- Status des Analogwerts (ok/ Leitungsbruch)
- aktuelle Flaschenposition
- Drehhahn (aktiv/ inaktiv)
- Probenahme Status (aktiv/inaktiv)
- Überfüllsicherung (aktiv/inaktiv)
- Zustand der Digitaleingänge
- Zustand der Relaisausgänge
- Störung mit Fehlerart
- Programmstatus (Aus, Aktiv, Interner Hold, Externer Hold, Ende, Ende Request, Holdeinmal)
- Gerätestatus (Aus, Ein, Automatik aktiv, Fehler)
- Name des aktuellen Programms
- Aktuelle Probenraumtemperatur
- Aktuelle Elektronikraumtemperatur

## *4.2 Nutzdatenaufbau*

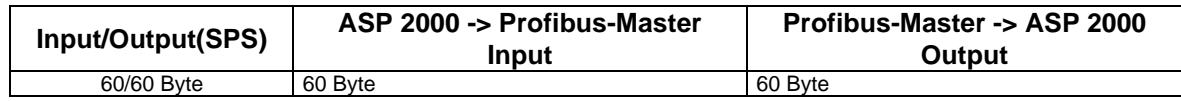

\_\_\_\_\_\_\_\_\_\_\_\_\_\_\_\_\_\_\_\_\_\_\_\_\_\_\_\_\_\_\_\_\_\_\_\_\_\_\_\_\_\_\_\_\_\_\_\_\_\_\_\_\_\_\_\_\_\_\_\_\_\_\_\_\_\_\_\_\_\_\_\_\_\_\_\_\_\_\_\_\_\_\_\_\_\_

Die Daten werden sekündlich zwischen der ASP 2000 und dem Profibuskoppler ausgetauscht.

Der Inhalt der Nutzdaten wird in folgender Reihenfolge aufgebaut:

#### **Von ASP 2000 zum Profibus-Master:**

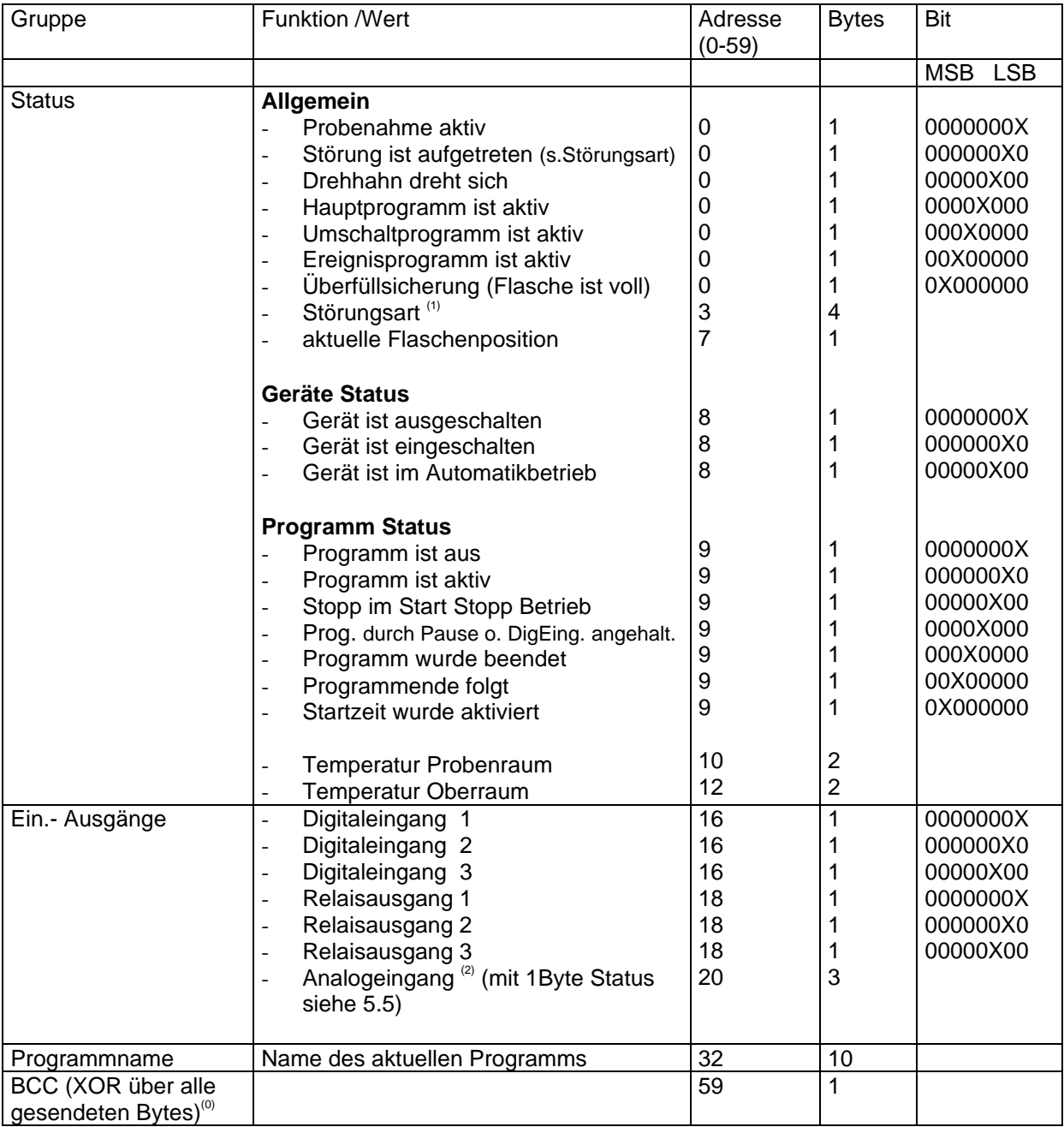

#### **Vom Profibus-Master zum ASP 2000:**

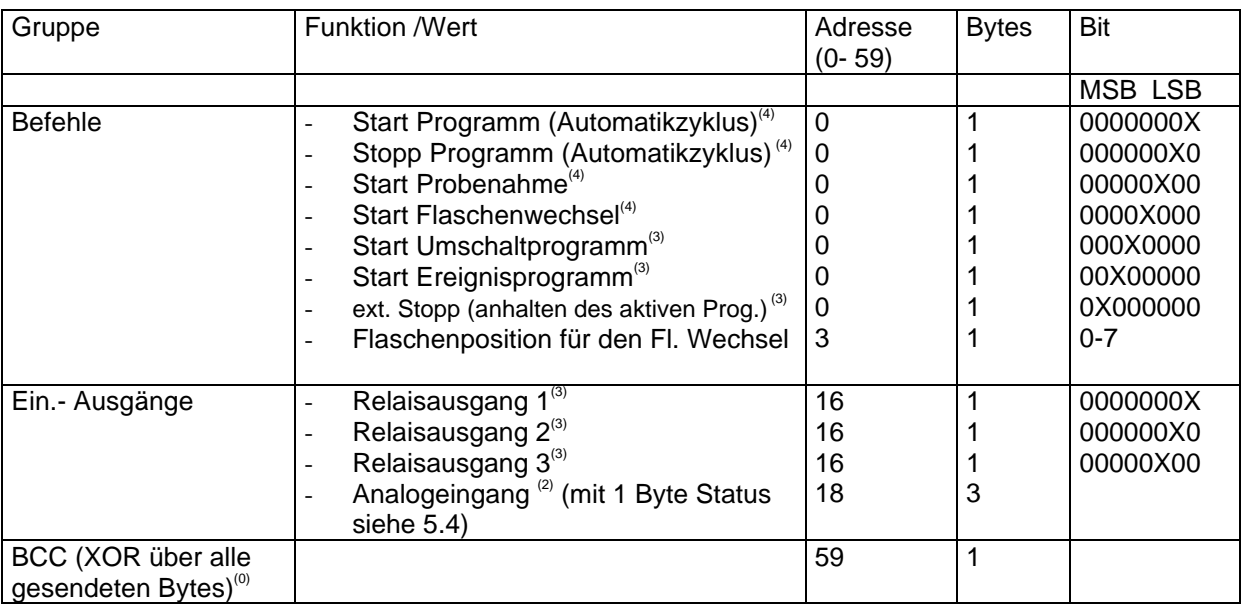

\_\_\_\_\_\_\_\_\_\_\_\_\_\_\_\_\_\_\_\_\_\_\_\_\_\_\_\_\_\_\_\_\_\_\_\_\_\_\_\_\_\_\_\_\_\_\_\_\_\_\_\_\_\_\_\_\_\_\_\_\_\_\_\_\_\_\_\_\_\_\_\_\_\_\_\_\_\_\_\_\_\_\_\_\_\_

<sup>(0)</sup> Das XOR über alle gesendeten Bytes (außer Byte 59) ist notwendig, da zwischen dem Profibuskoppler und der ASP 2000 eine RS232 Verbindung besteht und ein "umgekipptes" Bit nicht zu einer Fehlfunktion des Probenehmers führen soll. Stimmt das empfangene BCC am ASP 2000 mit dem intern errechneten BCC nicht überein, wird der Befehl nicht ausgeführt und es erscheint ein "ASP <|> PB" auf dem Display!

#### (1)

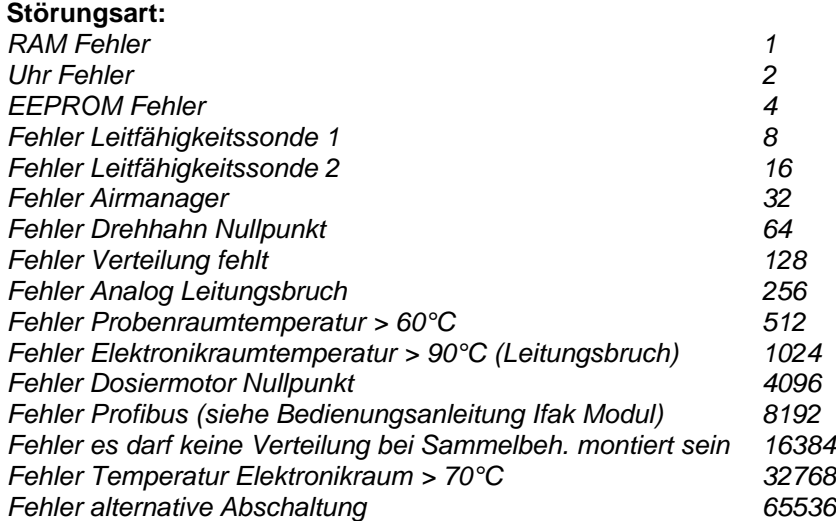

<sup>(2)</sup>Der Analogeingang wird als skalierter Wert von 0- 2000 übertragen. Wobei 0 dem unteren Wert (z. B. 4mA wenn 4-20mA am Gerät eingestellt wurden, oder 0V wenn 0-1V am Gerät eingestellt wurden). <sup>(3)</sup>Steuerwert muß solange anliegen, wie Funktion aktiv sein soll.

(4)Steuerwert darf nur solange anliegen, bis sich der Status ändert. Die Funktion bleibt dann erhalten.

# **5 Einbindung in Simatic S7**

## *5.1 Netzwerkübersicht*

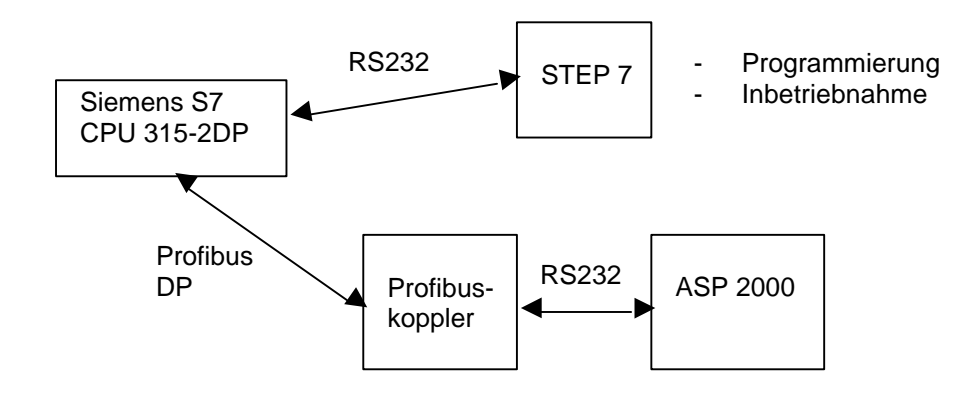

\_\_\_\_\_\_\_\_\_\_\_\_\_\_\_\_\_\_\_\_\_\_\_\_\_\_\_\_\_\_\_\_\_\_\_\_\_\_\_\_\_\_\_\_\_\_\_\_\_\_\_\_\_\_\_\_\_\_\_\_\_\_\_\_\_\_\_\_\_\_\_\_\_\_\_\_\_\_\_\_\_\_\_\_\_\_

## *5.2 Hardwareprojektierung*

#### 5.2.1 Installation und Vorbereitung

## 5.2.1.1 GSD Datei

In HW Config:

-

Kopieren der GSD- und BMP- Dateien in das vorgesehene Verzeichnis der Software STEP 7. z.B.: c:\...\Siemens\Step7\S7data\GSD c:\...\Siemens\Step7\S7data\NSBMP

> Haidware Katalog 茵 Bolt Standard × Ξ 車<br><sub>車<br>車<br>車<br><sub>車</sub></sub> Encoder Antinbe щČ  $\mathbf{E}_2$ FROFIBUS-DP-Staves de SIMATIC S7, M7<br>und C7 (decembrie Aufbau)

## 5.2.2 Projektierung von ASP 2000 als Slave

#### In der Hardwarekonfiguration:

Ziehen des Geräts aus dem Hardware Katalog -> PROFIBUS DP -> Weitere Feldgeräte -> Allgemein in das Profibus DP Netzwerk, Vergabe der Teilnehmeradresse.

#### **Ergebnis:**

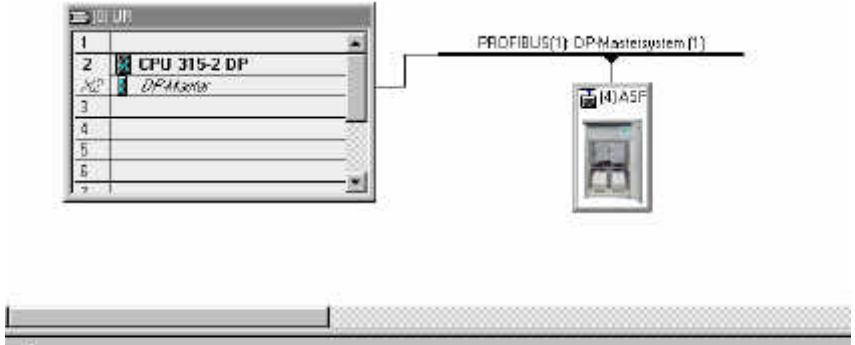

\_\_\_\_\_\_\_\_\_\_\_\_\_\_\_\_\_\_\_\_\_\_\_\_\_\_\_\_\_\_\_\_\_\_\_\_\_\_\_\_\_\_\_\_\_\_\_\_\_\_\_\_\_\_\_\_\_\_\_\_\_\_\_\_\_\_\_\_\_\_\_\_\_\_\_\_\_\_\_\_\_\_\_\_\_\_

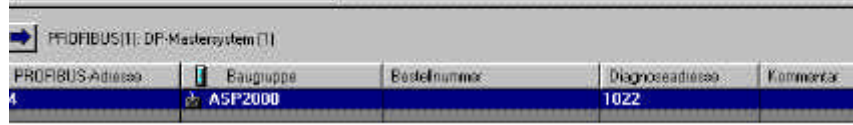

**Hinweis:** Die projektierte Geräteadresse muß mit der tatsächlich eingestellten Hardwareadresse übereinstimmen.

- Wählen Sie die Nutzdatenkombination aus (60/60) und ziehen Sie sie auf den Steckplatz 0.

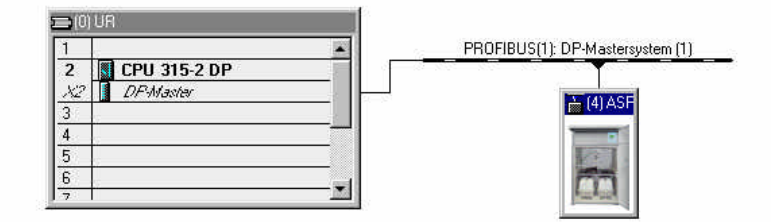

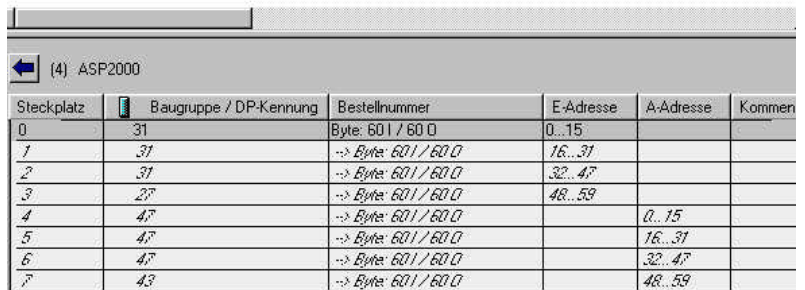

Die Eingangsadressen bzw. Ausgangsadressen der Nutzdaten werden als E-Adresse bzw. A-Adresse aufgeführt, hier mit der Hardwareadresse 4 die E-Adressen 0...59 und A-Adressen 0...59.

## 5.2.3 Übertragung der Konfiguration

- Speichern und übersetzen Sie die Konfiguration.
- Übertragen Sie die Konfiguration in die Steuerung mit Menü Zielsystem -> Laden.

Leuchtet nach der Übertragung der Konfiguration die LED "BUSF", so stimmt das projektierte Netzwerk nicht mit dem physikalisch vorhandenem überein. Überprüfen Sie ihr Projekt diesbezüglich auf Unstimmigkeiten.

\_\_\_\_\_\_\_\_\_\_\_\_\_\_\_\_\_\_\_\_\_\_\_\_\_\_\_\_\_\_\_\_\_\_\_\_\_\_\_\_\_\_\_\_\_\_\_\_\_\_\_\_\_\_\_\_\_\_\_\_\_\_\_\_\_\_\_\_\_\_\_\_\_\_\_\_\_\_\_\_\_\_\_\_\_\_

#### *5.3 Beispielprogramm*

#### 5.3.1 Adressbelegung

Beginn des Ein-/Ausgabedaten- Adressraumes:

E-Adresse: 0 A-Adresse: 0

Einstellung ASP 2000: (siehe Abschnitt 3)

#### 5.3.2 Programmzeilen in Funktionsbaustein

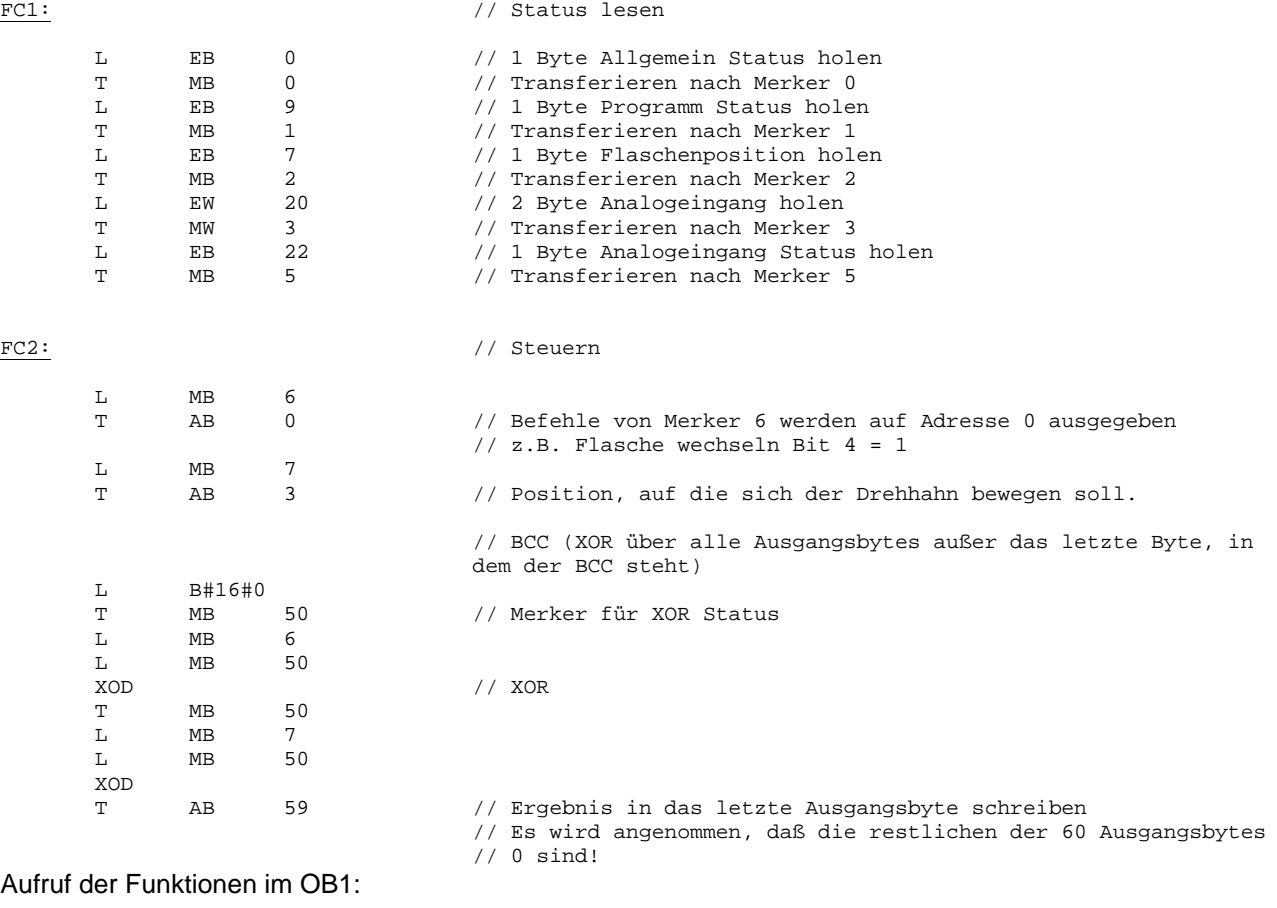

CALL FC1<br>CALL FC2  $CALL$ 

#### *5.4 Messwerte/ Status beobachten*

Im Variableneditor können die Meßwerte aus den Merkern ausgelesen und visualisiert werden. Erstellen Sie dazu eine neue Variablentabelle und referenzieren Sie die entsprechenden Merkeradressen. Es können Werte in die Datensenke des ASP 2000 geschrieben werden.

\_\_\_\_\_\_\_\_\_\_\_\_\_\_\_\_\_\_\_\_\_\_\_\_\_\_\_\_\_\_\_\_\_\_\_\_\_\_\_\_\_\_\_\_\_\_\_\_\_\_\_\_\_\_\_\_\_\_\_\_\_\_\_\_\_\_\_\_\_\_\_\_\_\_\_\_\_\_\_\_\_\_\_\_\_\_

#### Beispiel:

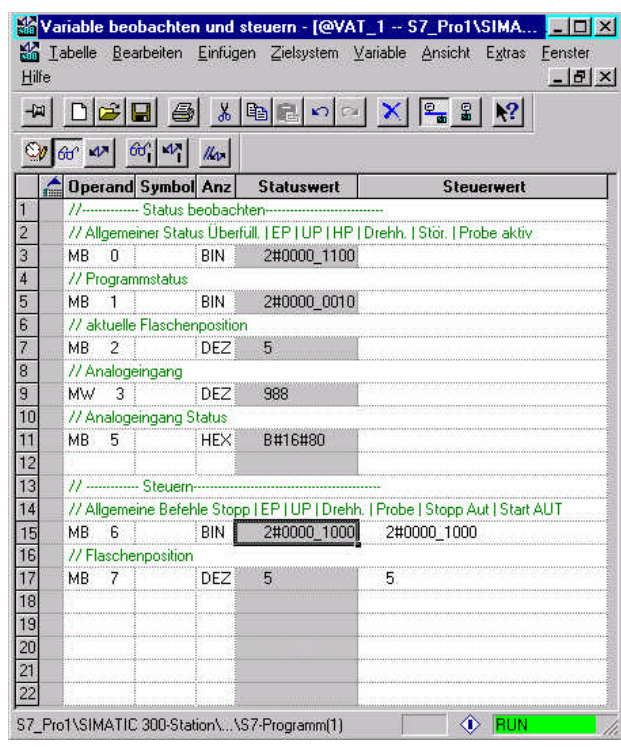

In diesem Beispiel ist das Hauptprogramm aktiv und der Drehhahn wird auf Flasche 5 bewegt. Der Status des Analogwerts ist ok. Der Programmstatus ist Programm aktiv. Der aktuelle Steuerwert muß nur ca. 1 sek. anliegen, bis sich der Status entsprechend ändert (Adresse 0: Bit 3 = 1).

## *5.5 Statuscodes*

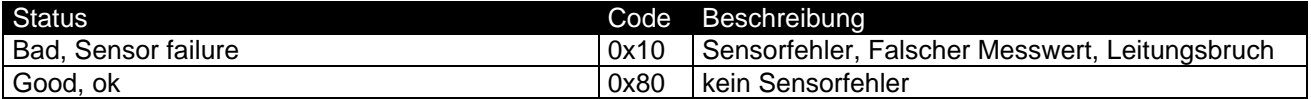

# **6 Problembehebung**

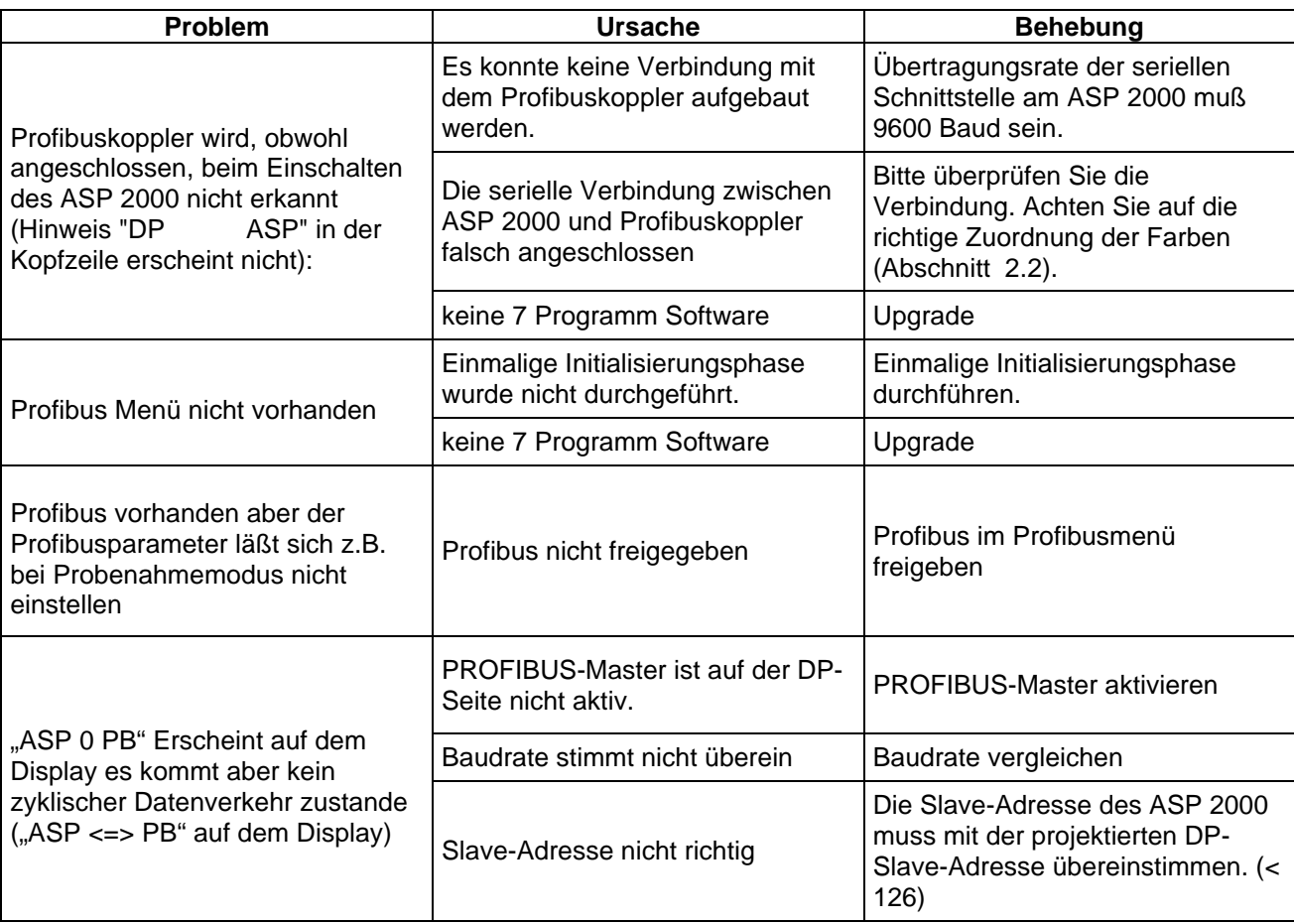

\_\_\_\_\_\_\_\_\_\_\_\_\_\_\_\_\_\_\_\_\_\_\_\_\_\_\_\_\_\_\_\_\_\_\_\_\_\_\_\_\_\_\_\_\_\_\_\_\_\_\_\_\_\_\_\_\_\_\_\_\_\_\_\_\_\_\_\_\_\_\_\_\_\_\_\_\_\_\_\_\_\_\_\_\_\_

 Fehlercodes der quittierbaren Profibus Fehlermeldung auf dem ASP 2000 Display werden in der Bedienungsanleitung des Profibuskopplers beschrieben. Zusätzliche Fehler:

Ox1 Frame Error<br>Ox2 Kein Signal

Kein Signal vom Profibuskoppler

**Europe Austria** ❑ Endress+Hauser Ges.m.b.H. Wien Tel. ++43 (1) 88056-0, Fax (1) 88056-35 **Belarus Belorgsintez** Minsk Tel. ++375 (172) 263166, Fax (172) 263111 **Belgium / Luxembourg**<br>❑ Endress+Hauser S.A./N.V. Brussels Tel. ++32 (2) 2480600, Fax (2) 2480553 **Bulgaria** INTERTECH-AUTOMATION Sofia Tel. ++359 (2) 664869, Fax (2) 9631389 **Croatia** ❑ Endress+Hauser GmbH+Co. Zagreb Tel. ++385 (1) 6637785, Fax (1) 6637823 **Cyprus**<br>I+G Electrical Services Co. Ltd.<br>Nicosia Tel. ++357 (2) 484788, Fax (2) 484690 **Czech Republic** ❑ Endress+Hauser GmbH+Co. Praha Tel. ++420 (26) 6784200, Fax (26) 6784179 **Denmark** ❑ Endress+Hauser A/S Søborg Tel. ++45 (70) 131132, Fax (70) 132133 **Estonia** Elvi-Aqua Tartu Tel. ++372 (7) 422726, Fax (7) 422727 **Finland** ❑ Endress+Hauser Oy Espoo Tel. ++358 (9) 8596155, Fax (9) 8596055 **France** ❑ Endress+Hauser **Huningue** Tel. ++33 (3) 89696768, Fax (3) 89694802 **Germany** ❑ Endress+Hauser Meßtechnik GmbH+Co. Weil am Rhein Tel. ++49 (7621) 97501, Fax (7621) 975555 **Great Britain** ❑ Endress+Hauser Ltd. Mancheste Tel. ++44 (161) 2865000, Fax (161) 9981841 **Greece** I & G Building Services Automation S.A. Athens Tel. ++30 (1) 9241500, Fax (1) 9221714 **Hungary** Mile Ipari-Elektro Budapest Tel. ++36 (1) 2615535, Fax (1) 2615535 **Iceland** Vatnshreinsun HF Reykjavik Tel. ++345 (5) 619616, Fax (5) 619617 **Ireland** Flomeaco Company Ltd. Kildare Tel. ++335 (45) 868615, Fax (45) 868182 **Italy** ❑ Endress+Hauser Italia S.p.A. Cernusco s/N Milano Tel. ++39 (02) 92106421, Fax (02) 92107153 **Latvia** Raita Ltd. Riga Tel. ++371 (7) 312897, Fax (7) 312894 **Lithuania** Agava Ltd. **Norway Tranby Poland** Warszawy **Bucharest Russia** Bratislava **Slovenia** Ljubljana **Spain Barcelona Sweden Turkey** Istanbul **Ukraine** Kiev Beograd **Africa Egypt** Anasia Lagos Sandton **Tunisia** Tunis Tel. ++216 (1) 793077, Fax (1) 788595 **America Argentina**<br>❑ Endress+Hauser Argentina S.A.

Kaunas Tel. ++370 (7) 202410, Fax (7) 207414 **Netherlands** ❑ Endress+Hauser B.V. Naarden

Tel. ++31 (35) 6958611, Fax (35) 6958825

**Brazil** ❑ Endress+Hauser A/S ❑ Samson Endress+Hauser Ltda. Sao Paulo Tel. ++47 (32) 859850, Fax (32) 859851 Tel. ++55 (11) 50313455, Fax (11) 50313067 **Canada** ❑ Endress+Hauser Ltd. ❑ Endress+Hauser Polska Sp. z o.o. Burlington, Ontario Tel. ++1 (905) 6819292, Fax (905) 6819444 Tel. ++48 (22) 7201090, Fax (22) 7201085 **Chile Portugal** Tecnisis - Tecnica de Sistemas Industriais Endress+Hauser Chile Ltd. Linda-a-Velha Las Condes - Santiago Tel. ++56 (2) 321 3009, Fax (2) 321 3025 Tel. ++351 (1) 4172637, Fax (1) 4185278 **Colombia Romania** Romconseng SRL Colsein Ltd. Bogota D.C. Tel. ++57 (1) 2367659, Fax (1) 6107868 Tel. ++40 (1) 4101634, Fax (1) 4101634 **Costa Rica** EURO-TEC S.A. ❑ Endress+Hauser Moscow Office Moscow San Jose Tel. ++506 (2) 961542, Fax (2) 961542 Tel. ++709 (5) 1587571, Fax (5) 1589864 **Ecuador** Insetec Cia. Ltda. **Slovak Republic** Transcom Technik s.r.o. Quito Tel. ++593 (2) 269148, Fax (2) 461833 Tel. ++421 (74) 4888684, Fax (74) 4887112 **Guatemala** ACISA Automatizacion Y Control Industrial S.A. ❑ Endress+Hauser D.O.O. Ciudad de Guatemala, C.A. Tel. ++502 (3) 345985, Fax (2) 327431 Tel. ++386 (61) 1592217, Fax (61) 1592298 **Mexico**<br>□ Endress+Hauser I.I. ❑ Endress+Hauser S.A. Mexico City Tel. ++52 (5) 568965, Fax (5) 568418 Tel. ++34 (93) 4803366, Fax (93) 4733839 **Paraguay** Incoel S.R.L. ❑ Endress+Hauser AB Asuncion **Sollentuna** Tel. ++46 (8) 55511600, Fax (8) 55511600 **Switzerland Uruguay** Circular S.A. ❑ Endress+Hauser Metso AG Reinach/BL 1 **Montevided** Tel. ++41 (61) 7157575, Fax (61) 7111650 **USA** Intek Endüstriyel Ölcü ve Kontrol Sistemleri Greenwood, Indiana Tel. ++90 (212) 2751355, Fax (212) 2662775 **Venezuela** Industria Ukraïna Caracas Tel. ++380 (44) 26881, Fax (44) 26908 ×. **Yugoslavia Asia** Meris d.o.o. **China** Tel. ++381 (11) 4446164, Fax (11) 4441966 Shanghai Heliopolis/Cairo Tel. ++20 (2) 417900, Fax (2) 417900 **Morocco** Oussama S.A. Casablanca Tel. ++212 (2) 241338, Fax (2) 402657 **India Nigeria** J F Technical Invest. Nig. Ltd. Mumba Tel. ++234 (1) 62234546, Fax (1) 62234548 **Indonesia** PT Grama Bazita **South Africa** ❑ Endress+Hauser Pty. Ltd. Jakarta Tel. ++27 (11) 4441386, Fax (11) 4441977 Tokyo Controle, Maintenance et Regulation

Tel. ++595 (21) 213989, Fax (21) 226583 Tel. ++598 (2) 925785, Fax (2) 929151 ❑ Endress+Hauser Inc. Tel. ++1 (317) 5357138, Fax (317) 5358489 H. Z. Instrumentos C.A. Tel. ++58 (2) 9440966, Fax (2) 9444554 ❑ Endress+Hauser Shanghai Instrumentation Co. Ltd. Tel. ++86 (21) 54902300, Fax (21) 54902303 ❑ Endress+Hauser Beijing Office Beijing Tel. ++86 (10) 68344058, Fax (10) 68344068 ❑ Endress+Hauser (H.K.) Ltd. Hong Kong Tel. ++852 (2) 5283120, Fax (2) 8654171 ❑ Endress+Hauser (India) Pvt Ltd. Tel. ++91 (22) 8521458, Fax (22) 8521927 Tel. ++62 (21) 7975083, Fax (21) 7975089 **Japan**<br>❑ Sakura Endress Co., Ltd. Tel. ++81 (422) 540611, Fax (422) 550275 **Malaysia** ❑ Endress+Hauser (M) Sdn. Bhd. Petaling Jaya, Selangor Darul Ehsan Tel. ++60 (3) 7334848, Fax (3) 7338800 **Pakistan** Speedy Automation Karachi Tel. ++92 (21) 7722953, Fax (21) 7736884

**Papua New Guinea** SBS Electrical Pty Limited Port Moresby Tel. ++675 (3) 251188, Fax (3) 259556

**Philippines** Brenton Industries Inc. Makati Metro Manila Tel. ++63 (2) 6388041, Fax (2) 6388042 **Singapore** ❑ Endress+Hauser (S.E.A.) Pte., Ltd. Singapore Tel. ++65 (5) 668222, Fax (2) 666848 **South Korea** ❑ Endress+Hauser (Korea) Co., Ltd. Seoul Tel. ++82 (2) 6587200, Fax (2) 6592838 **Taiwan** Kingjarl Corporation Taipei R.O.C. Tel. ++886 (2) 27183938, Fax (2) 27134190 **Thailand** ❑ Endress+Hauser Ltd. Bangkok Tel. ++66 (2) 996781120, Fax (2) 9967810 **Vietnam** Tan Viet Bao Co. Ltd. Ho Chi Minh City Tel. ++84 (8) 8335225, Fax (8) 8335227 **Iran** Telephone Technical Services Co. Ltd.

Tehran Tel. ++98 (21) 8746750, Fax (21) 8737295 **Israel** Instrumetrics Industrial Control Ltd. Tel-Aviv Tel. ++972 (3) 6480205, Fax (3) 6471992 **Jordan** A.P. Parpas Engineering S.A. Amman Tel. ++962 (6) 4643246, Fax (6) 4645707 **Kingdom of Saudi Arabia** Anasia Jeddah Tel. ++966 (2) 6710014, Fax (2) 6725929 **Kuwait** Kuwait Maritime & Mercantile Co. K.S.C. Safat Tel. ++965 (2) 441481, Fax (2) 441486 **Lebanon** Nabil Ibrahim Jbeil Tel. ++961 (3) 254052, Fax (9) 548038 **Sultanate of Oman** Mustafa & Jawad Science & Industry Co. L.L.C. Ruw Tel. ++968 (60) 2009, Fax (60) 7066 **United Arab Emirates** Descon Trading EST. Dubai Tel. ++971 (4) 653651, Fax (4) 653264 **Yemen** Yemen Company for Ghee and Soap Industry Taiz Tel. ++976 (4) 230664, Fax (4) 212338

#### **Australia + New Zealand**

**Australia** ALSTOM Australia Ltd. **Sydney** Tel. ++61 (2) 97224777, Fax (2) 97224888 **New Zealand EMC** Industrial Group Ltd Auckland

Tel. ++64 (9) 4155110, Fax (9) 4155115

IEHI

#### **All other countries**

Endress + Hauser

The Power of Know How

❑ Endress+Hauser GmbH+Co. Instruments International D-Weil am Rhein **Germany** Tel. ++49 (7621) 97502, Fax (7621) 975345

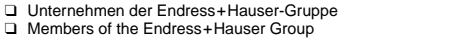

Buenos Aires

**Bolivia** Tritec S.R.I BOL - Cochabamba

Tel. ++54 (1) 145227970, Fax (1) 145227909

Tel. ++591 (42) 56993, Fax (42) 50981

http://www.endress.com